◎10000m記録挑戦競技会では日本陸連エントリーシステムを使用してエントリーを行います。

・ 日本陸連登録システム(JAAF-START)の会員登録データと連動したエントリーシステムです。

①日本陸上競技連盟エントリーシステムにログイン

・下記URLにアクセスし、JAAF-STARTに設定したメールアドレスとパスワードでログインします。 日本陸上競技連盟エントリーシステムURL:<https://athleticfamily.jaaf.or.jp/user/login/>

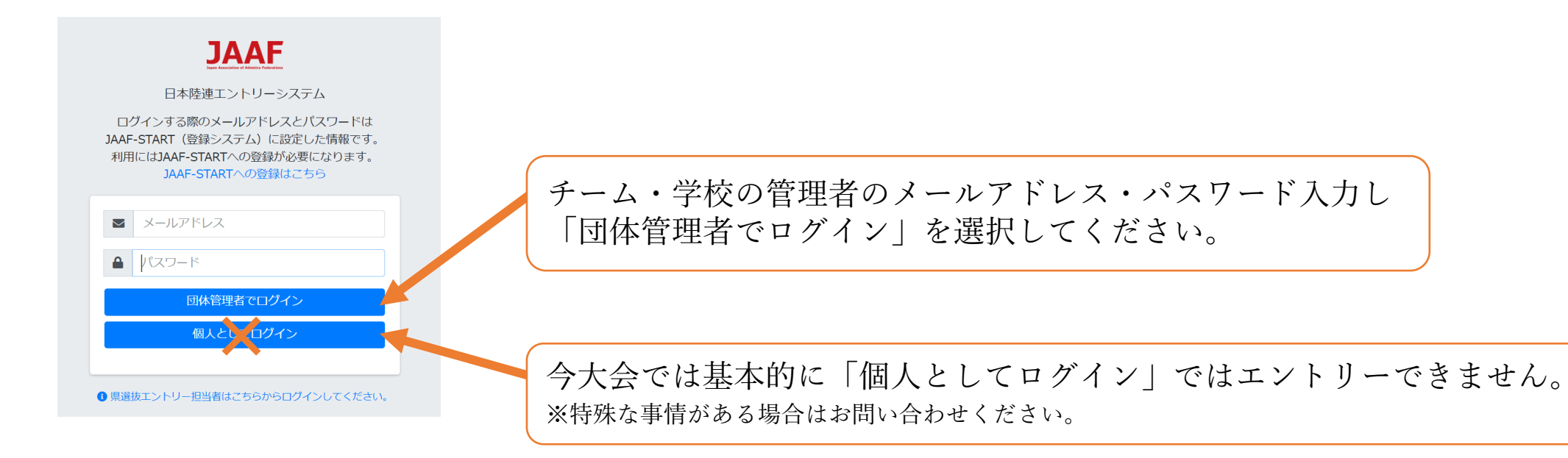

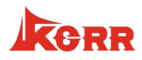

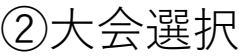

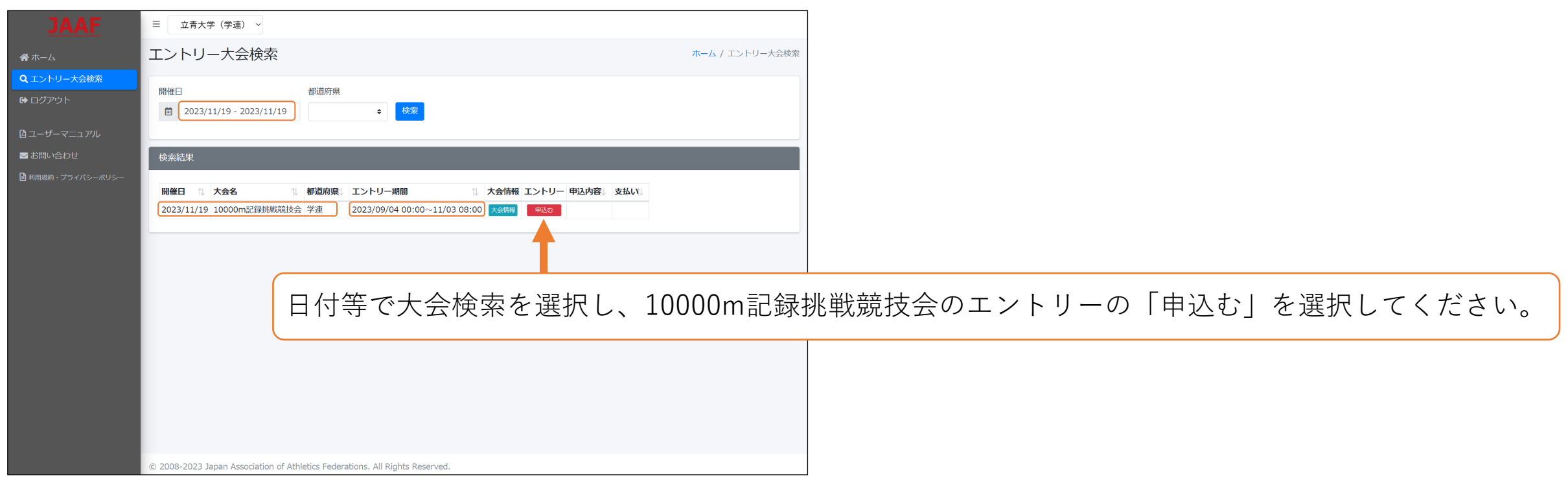

### ③ワンタイムパスワードの入力

#### ワンタイムパスワードの送信

ご登録のメールアドレスによるご本人確認が必要です。

一部画面はワンタイムパスワード認証により高度なセキュリティで保護されています。  $U_{\text{A}}$ 

ご登録のメールアドレス宛にワンタイムパスワードを送信します。

セキュリティーの関係でワンタイムパスワードの送信が行われる場合があります。 「メールを送信する」を選択すると、ログインの際に使用したメールアドレスに ワンタイムパスワードが記載されたメールが送られてきますので、 その数字を入力してください。

メールを送信する

#### ④出場選手選択・⑤申込担当者情報入力

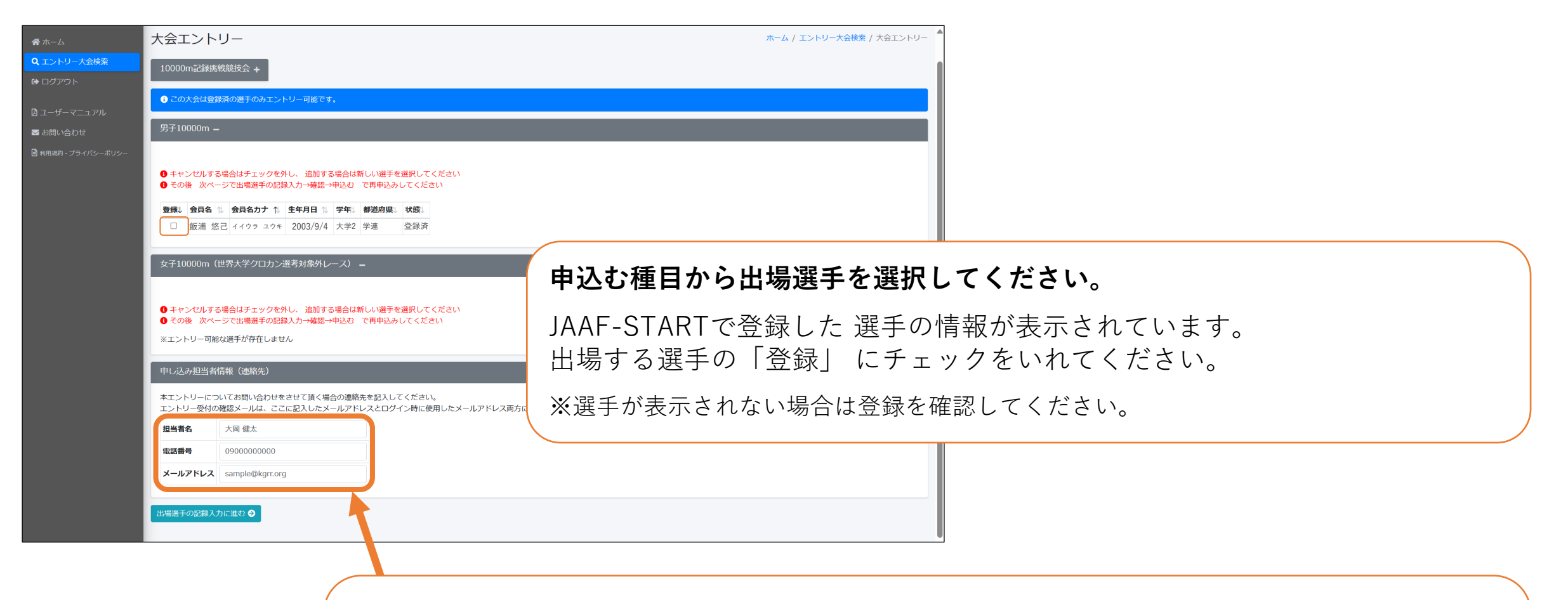

**本エントリーに関する問合せ先(申し込み担当者情報)を入力してください。**

メールアドレスはログイン時に使用したメールアドレスと ここに記載したメールアドレスの両方に送付されます。 なお、不備等あった場合はこちらに入力された連絡先に連絡しますので、 エントリー当日の11月3日(金)に必ず連絡の取れる電話番号・メールアドレスをご入力ください。

#### ⑥出場選手の記録入力

#### **出場選手に関する記録情報などを入力してください。**

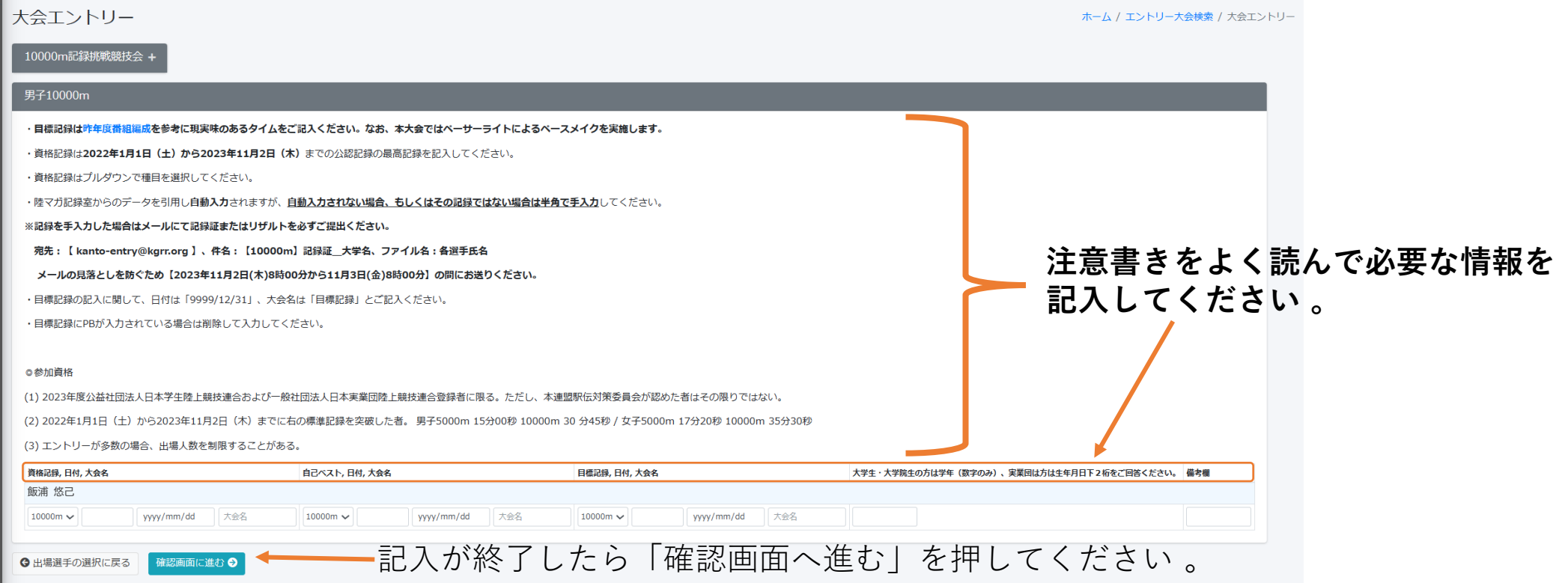

**KGRR** 

**ぶ1閑℃ ゆ性 ヽノノ ロU蚣土に1匂戦C1レ \ジシ 旧秋ノノ 口刮ハフレーノ\ノ」C1レよ フ 。**<br>コミコクヨ い次キタミコクヨᲙミ田チ、 \_ **╭**! 、フ キロ人!+ ヹ ヿ +ト l ╭ **コモンス 『貝伯記録』共な フ ている物白 は、 ナハカ レ て ヽ /こごぃ**。 **記録欄には陸マガ記録室に掲載されている情報が自動的に入力されます。 自己記録や資格記録が異なっている場合は、手入力してください。**

**※記録を手入力した場合は下記URLから記録証またはリザルトを必ずご提出ください。 URL: ※記録を手入力した場合はメールにて記録証またはリザルトを必ずご提出ください。 宛先:【 [kanto-entry@kgrr.org](mailto:kanto-entry@kgrr.org) 】、件名:【10000m】記録証\_大学名、ファイル名:各選手氏名 メールの見落としを防ぐため【2023年11月2日(木)8時00分から11月3日(金)8時00分】の間にお送りください。**

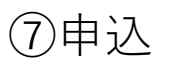

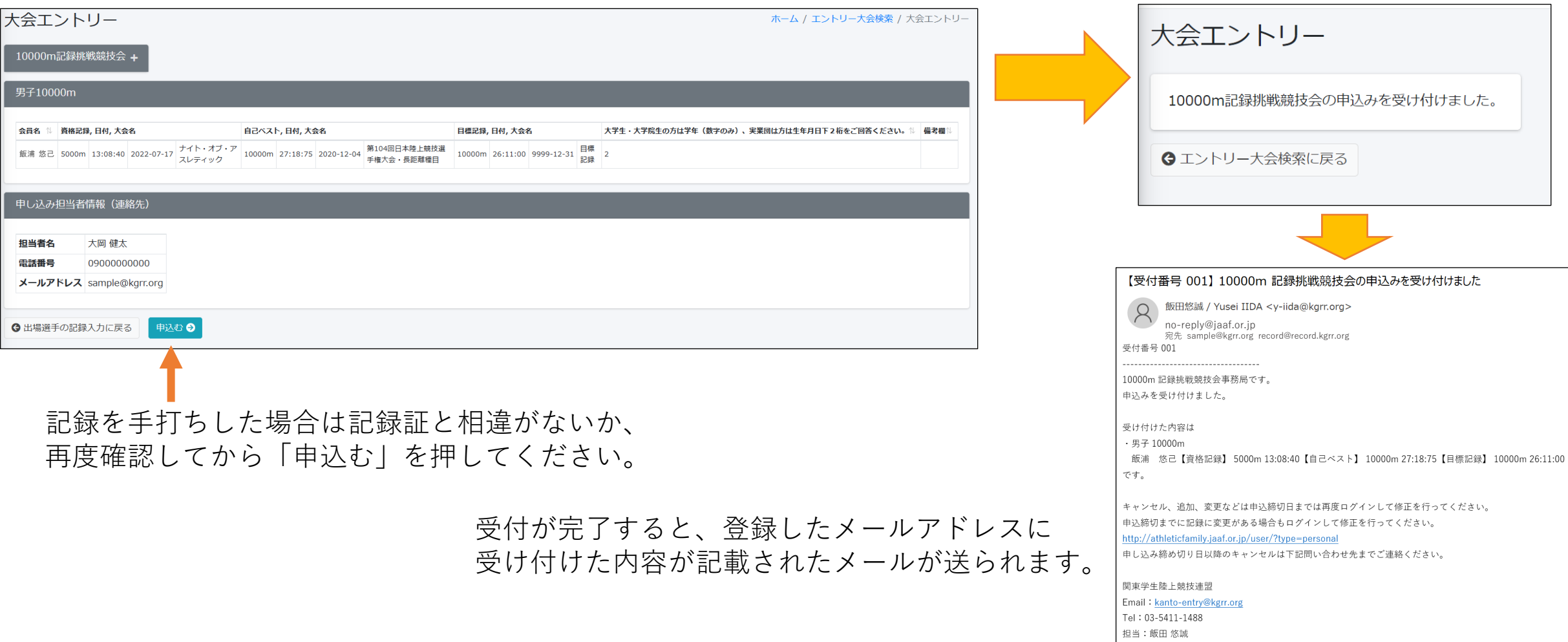

### **ここまでで日本陸連エントリーシステムの受付は完了です。**

**必要書類を期限内に指定のメールアドレスに必ずお送りください。 エントリー当日【11月3日(金)】の審査終了後にエントリーリスト確認のメールを送りします。 そのメールのGoogleフォームに回答次第、エントリー完了となりますのでご注意ください。**

#### ⑧追加・キャンセル・変更

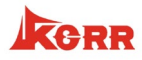

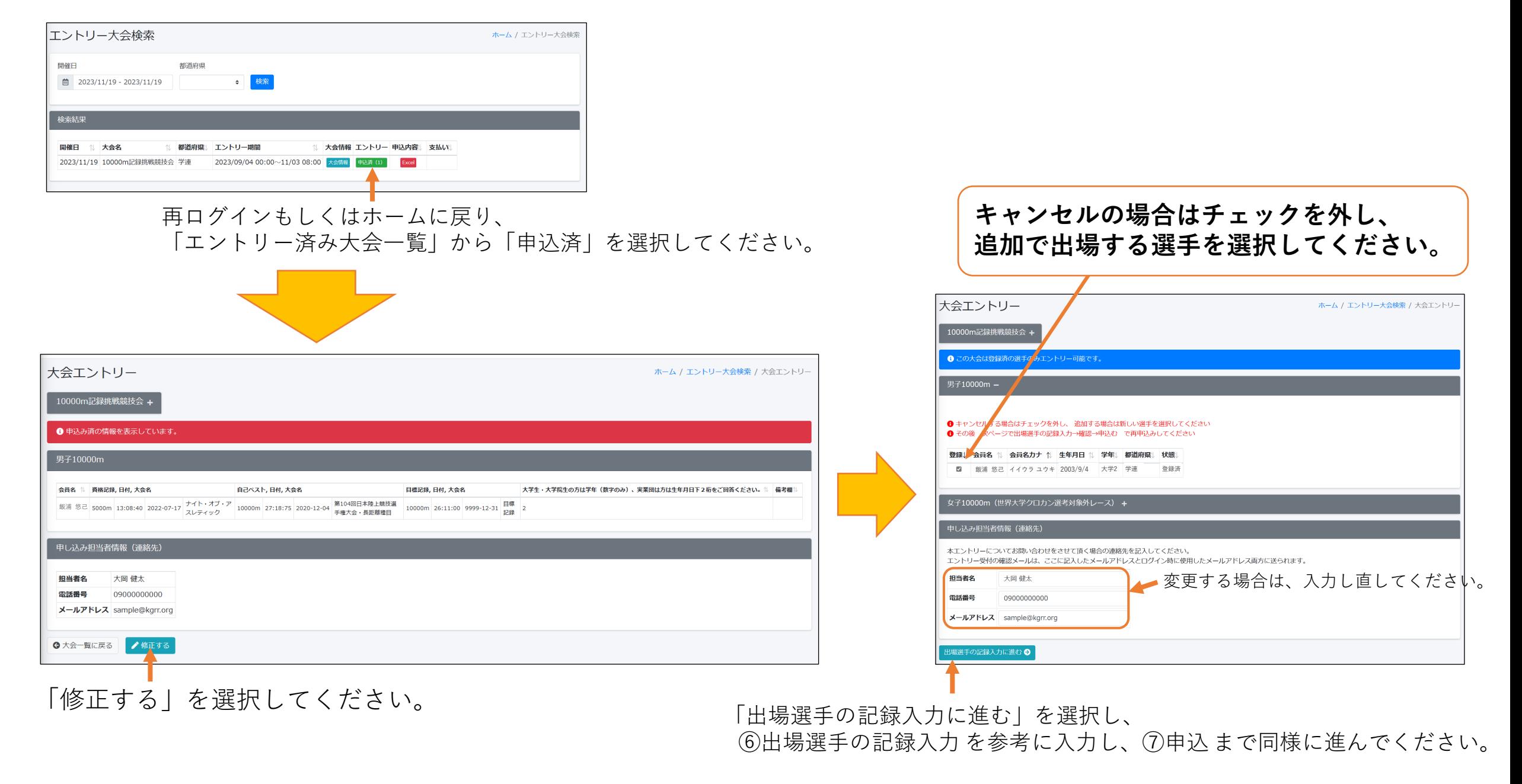

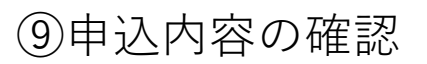

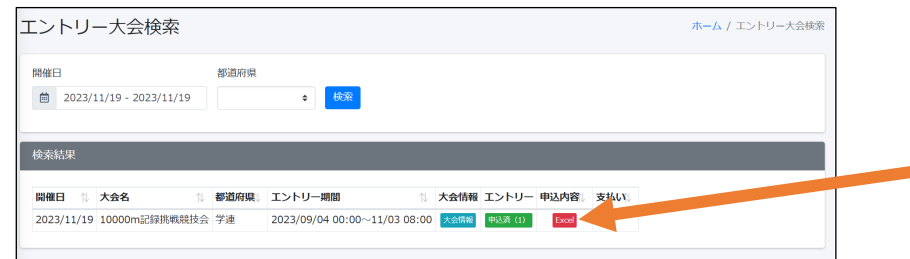

「エントリー済み大会一覧」の申込内容で こちらのボタンを押していただくと受け付けた内容が記載された ━━━ エクセルファイルをダウンロードすることができ、 受け付けた内容が確認できます。

#### ⑩書類の提出

**別添の「2023年度10000m記録挑戦競技会 参加申込書」に必要事項を記入し、 捺印し、PDF化したものを下記にお送りください。**

**宛先:【 [kanto-entry@kgrr.org](mailto:kanto-entry@kgrr.org) 】、件名:【10000m】参加申込書\_大学名** メールの見落としを防ぐため【2023年11月2日(木)8時00分から11月3日(金)8時00分】の間にお送りください。  **なお、11月3日(金)9時00分までに受付完了メールを送りいたします。 時間を過ぎても届かない場合はご連絡ください。**

#### ⑪エントリー料

エントリー料の支払いは、後日お送りするメールに記載される方法に従い期日までにお支払いください。 なお、エントリー料は1人1000円です。

> <お問合せ先> 関東学生陸上競技連盟 TEL:03-5411-1488 Email: [kanto-entry@kgrr.org](mailto:kanto-entry@kgrr.org) 担当:飯田 悠誠

Kern

・ご不明点等ございましたらお問合せ先までご連絡ください。

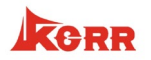

**再度ご確認ください。**

### **日本陸連エントリーシステムによる申込**

## **記録証またはリザルトの提出(記録を修正した場合のみ)**

# **2023年度10000m記録挑戦競技会 参加申込書の提出**